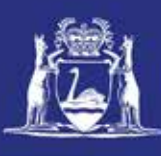

## **Renew CFL (Online)**

### **Table of Contents**

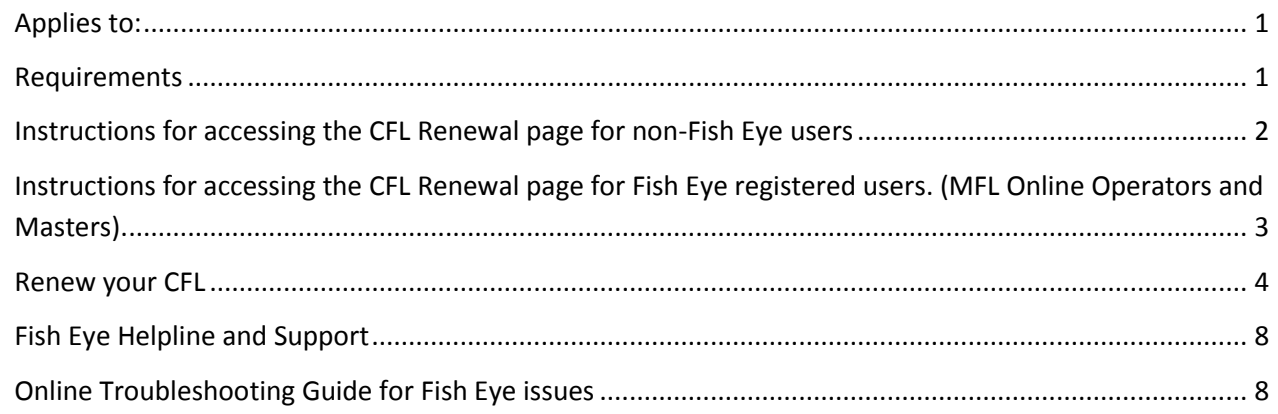

#### <span id="page-0-0"></span>*Applies to:*

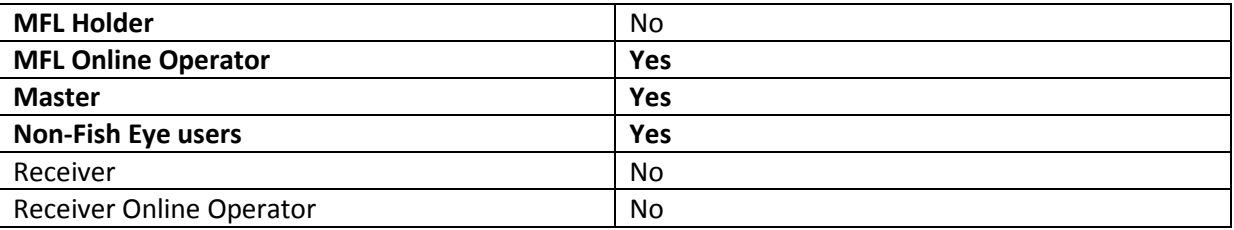

#### <span id="page-0-1"></span>*Requirements*

Users do not have to be registered for Fish Eye, but will need to be in possession of a CFL renewal notice.

If registered for Fish Eye, users should be nominated into the role of MFL Online Operator and Master, and possess a CFL renewal notice.

Page 1

# <span id="page-1-0"></span>*Instructions for accessing the CFL Renewal page for non-Fish Eye*

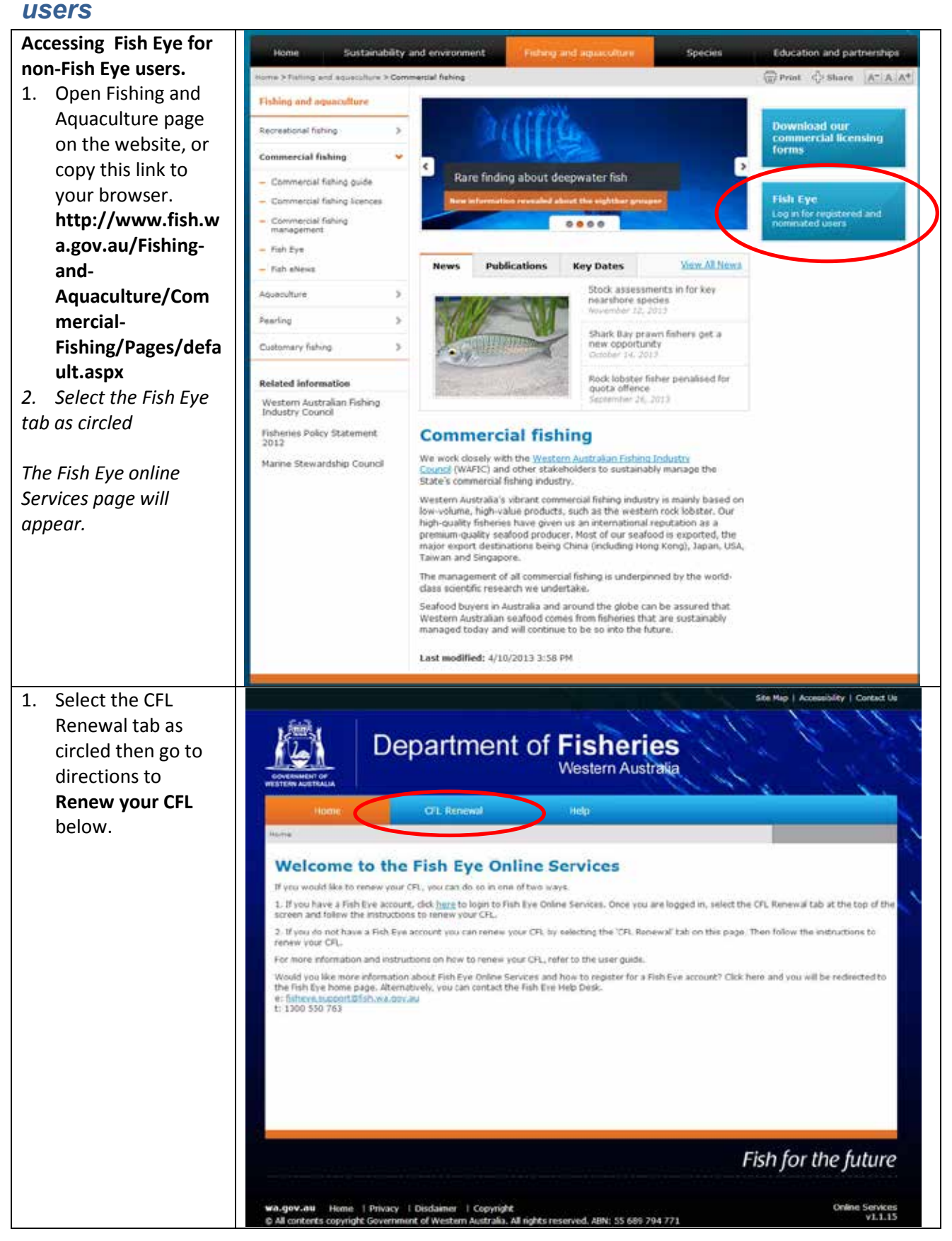

22 August 2013 | This document remains the property of the Department of Fisheries and if printed is uncontrolled. Refer to the Department's websit[e www.fish.wa.gov.au](http://www.fish.wa.gov.au/) for the latest version of this document.

## <span id="page-2-0"></span>*Instructions for accessing the CFL Renewal page for Fish Eye registered users. (MFL Online Operators and Masters).*

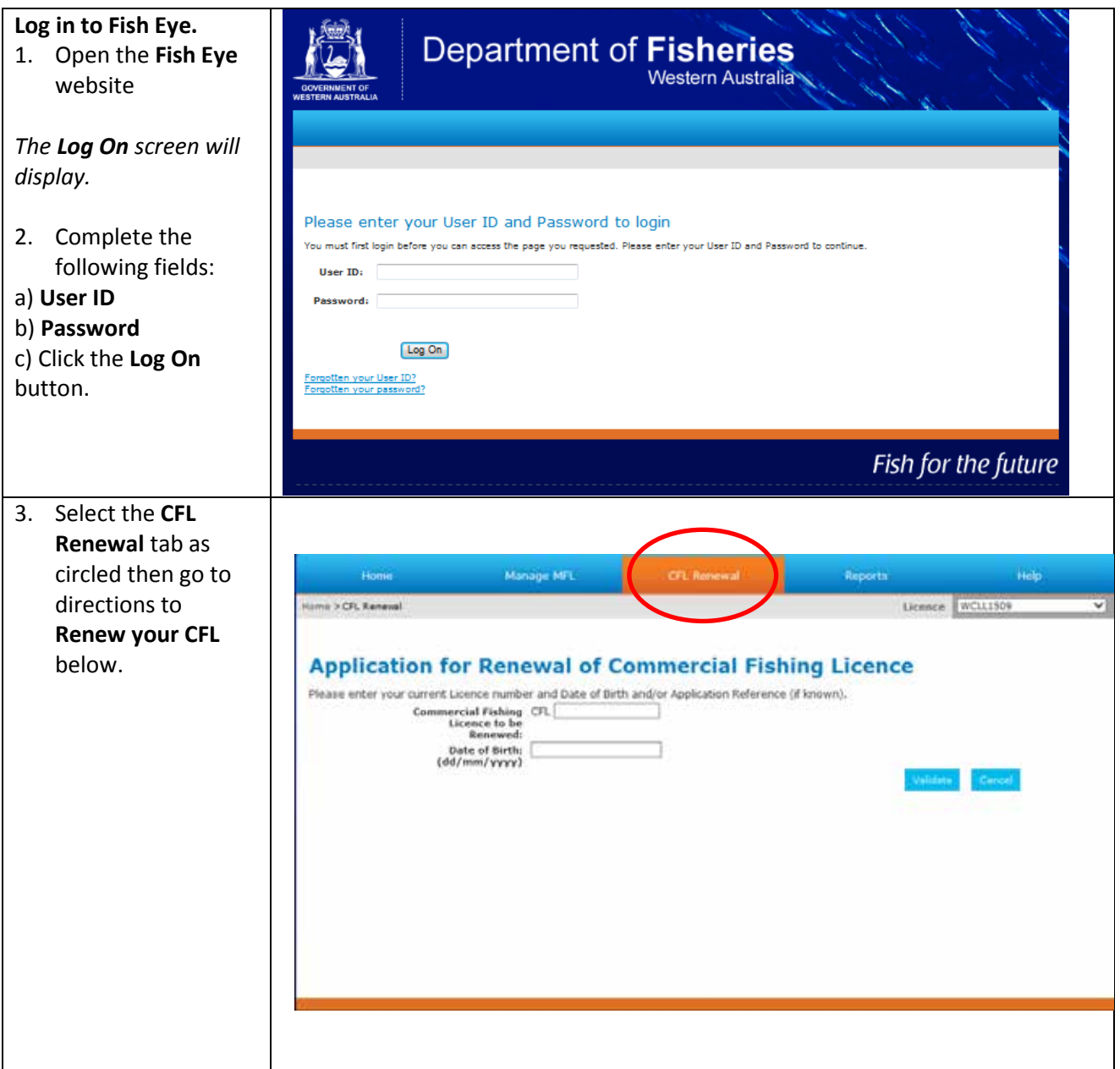

Page 3

## <span id="page-3-0"></span>*Renew your CFL*

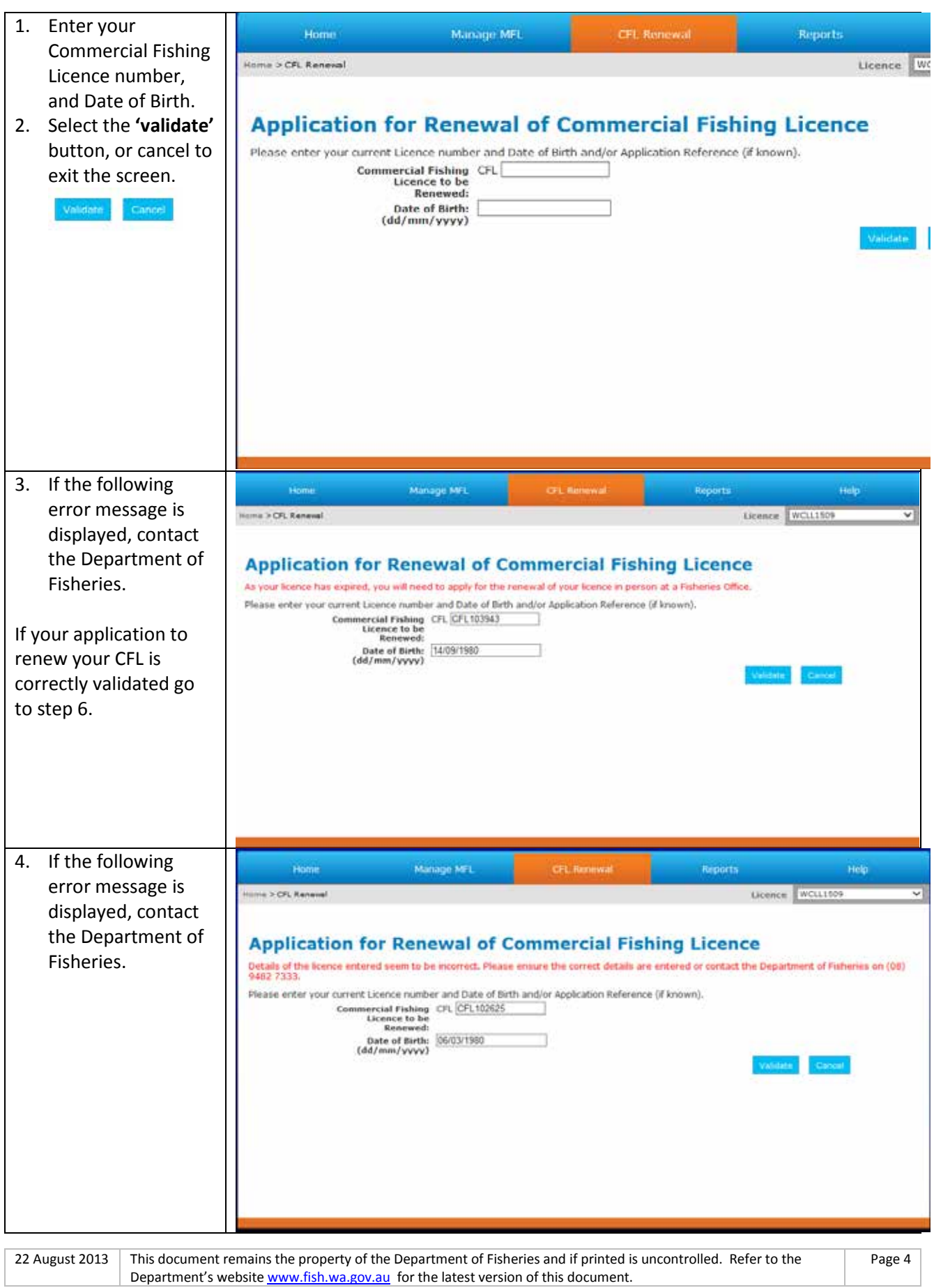

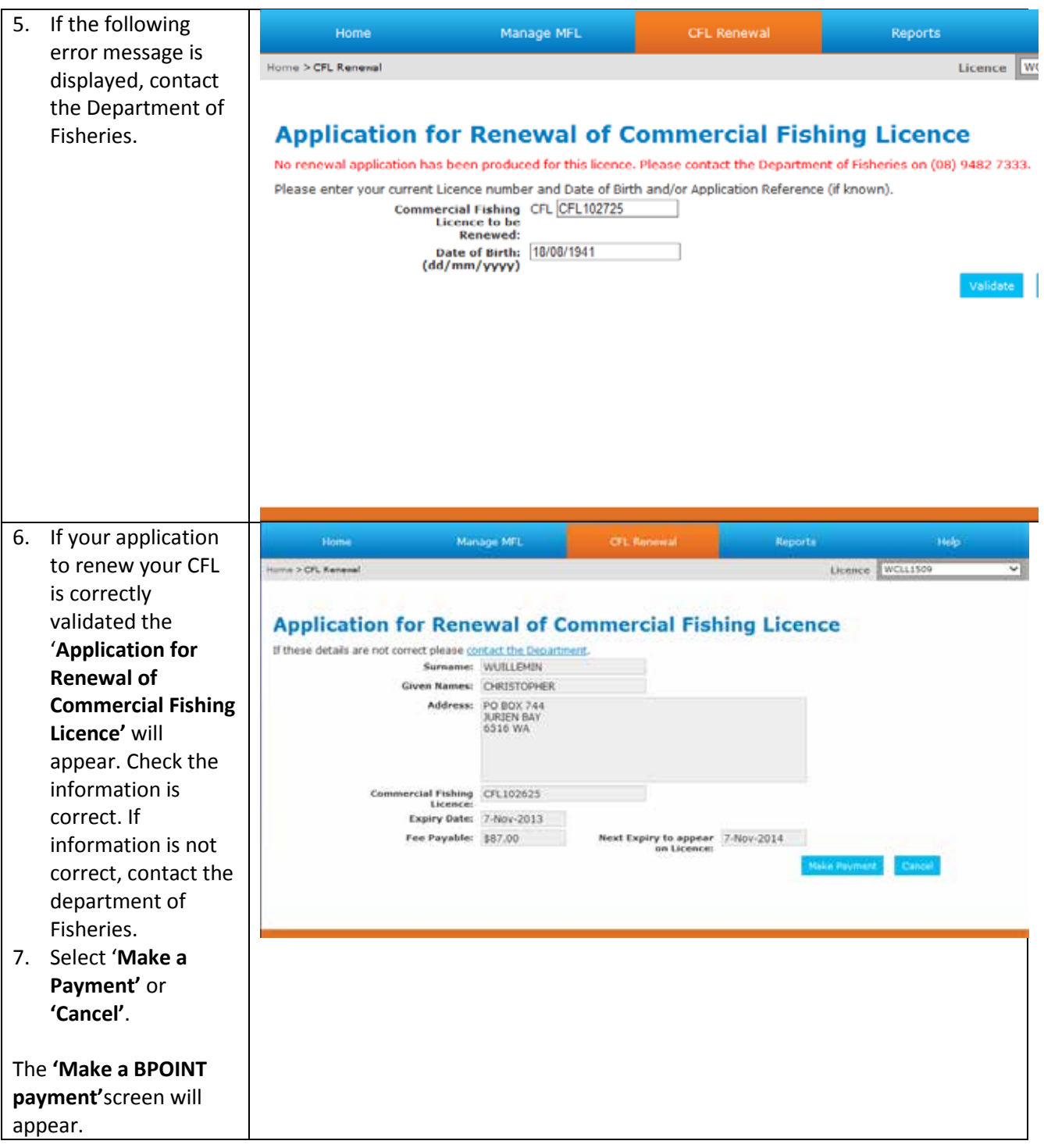

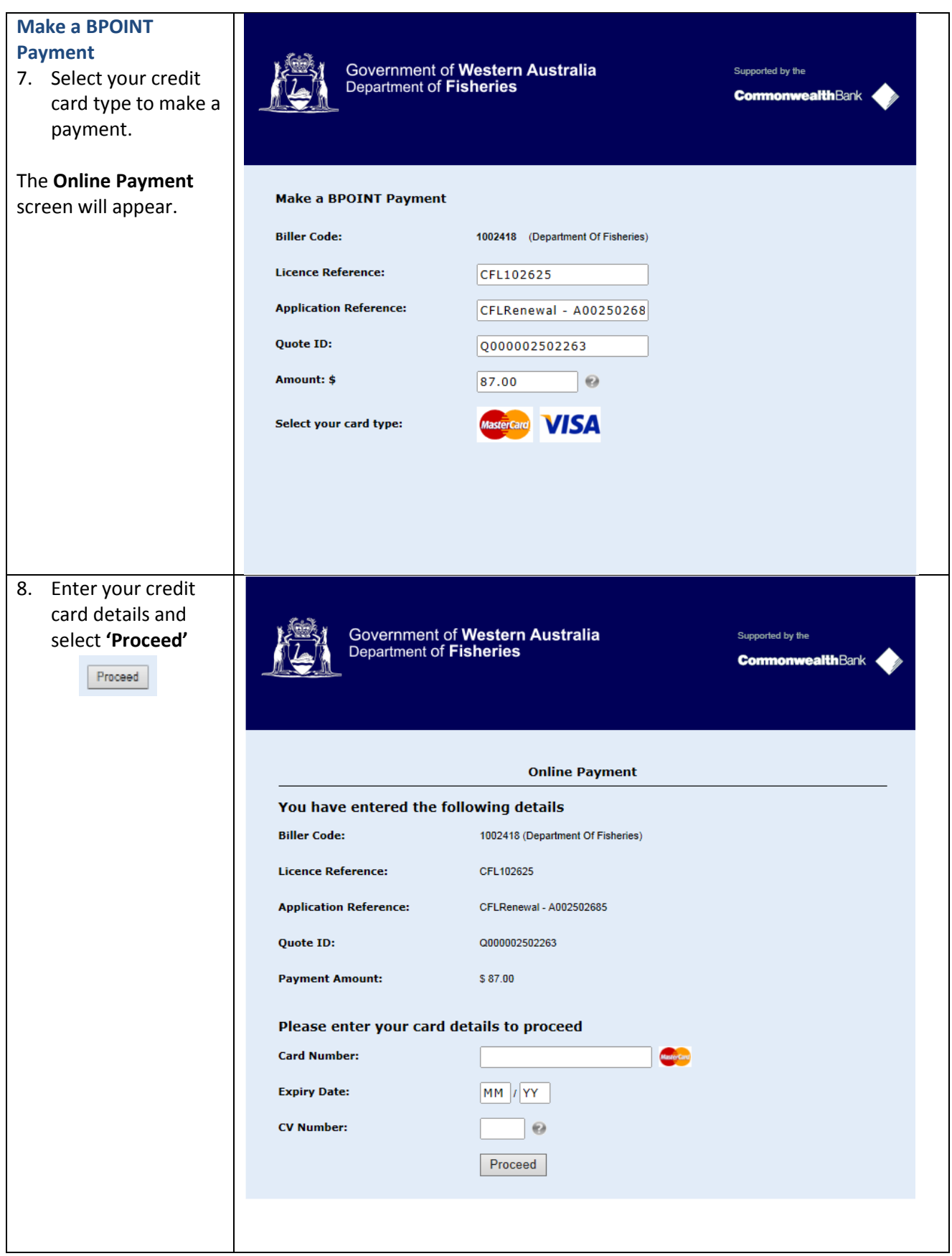

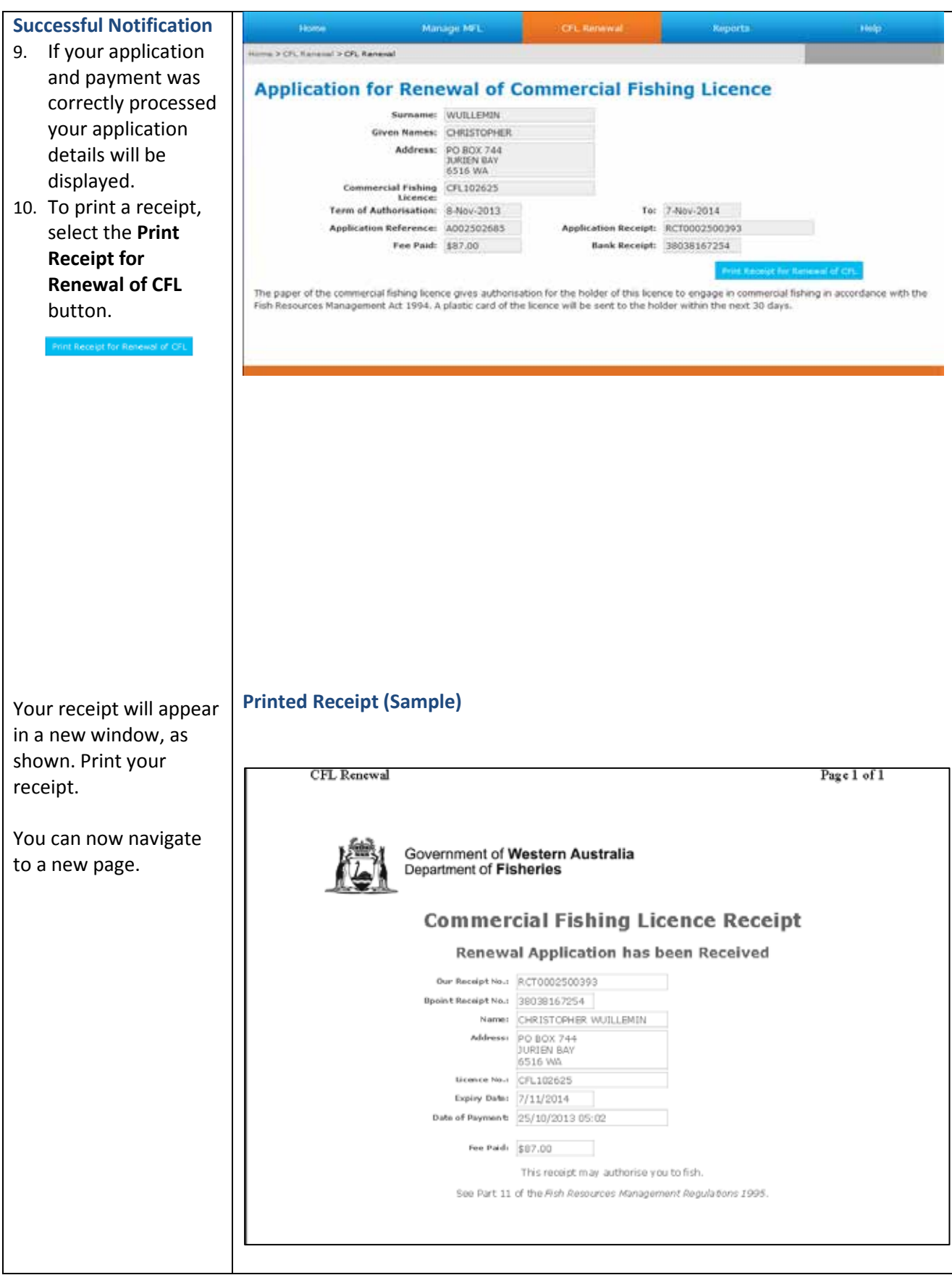

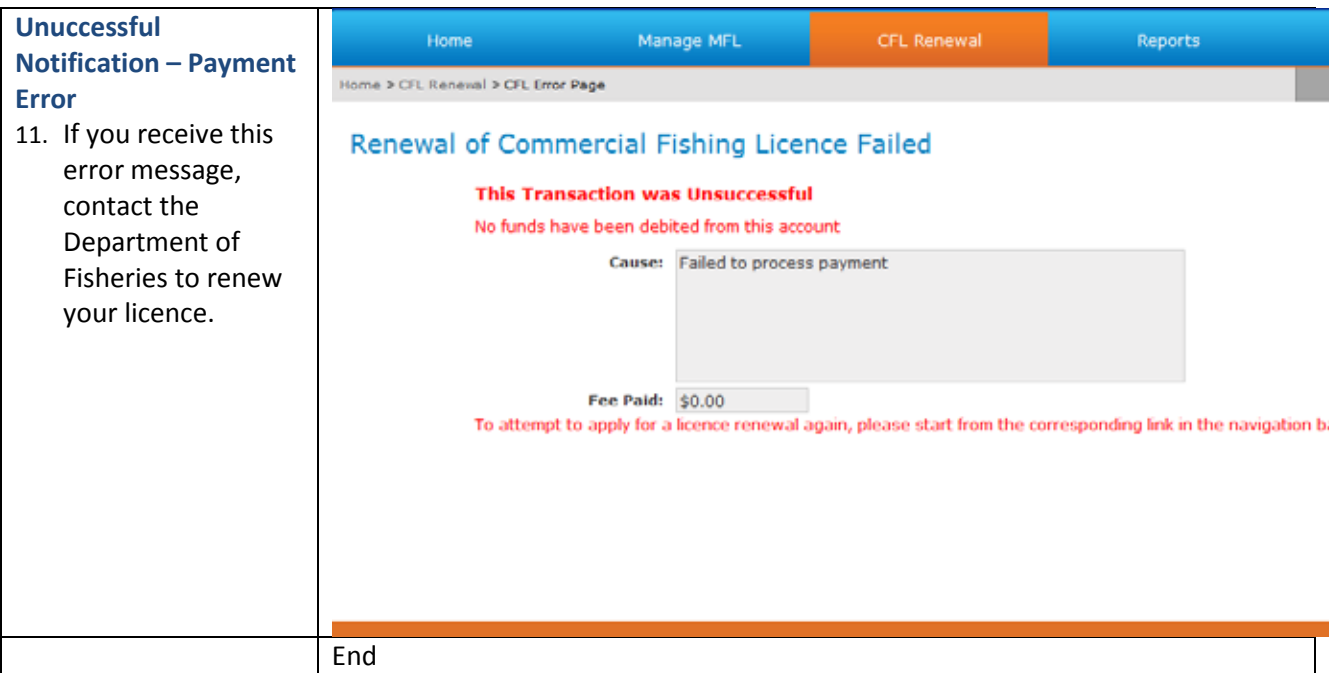

### <span id="page-7-0"></span>*Fish Eye Helpline and Support*

A dedicated Fish Eye and CatchER Helpline is in operation from 8.30am to 4.30pm, Monday to Friday. The Helpline will answer questions related to Fish Eye.

**Email:** [Fisheye.Support@fish.wa.gov.au](mailto:Fisheye.Support@fish.wa.gov.au)

**Phone:** 1300 550 763

### <span id="page-7-1"></span>*Online Troubleshooting Guide for Fish Eye issues*

An online troubleshooting guide is available on the Department of Fisherie[s website.](http://www.fish.wa.gov.au/Fishing-and-Aquaculture/Commercial-Fishing/Fish-Eye/Pages/Help.aspx)

Ω